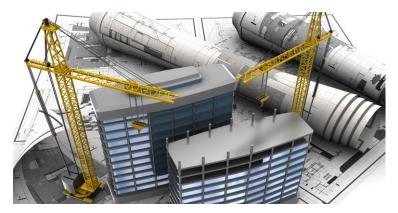

| Theory   | Practical | Total Course Length |
|----------|-----------|---------------------|
| 33 Hours | 33 Hours  | 66 Hours            |

# **Synopsis**

In this course you will learn how to create a complete 3D Structural Model.

Using hands-on exercises in both Imperial and Metric to represent Real-World situations and be able to deal with various Structural Design Projects.

# **Prerequisites**

Trainee should have knowledge of Structural Plans, Elevations & Section.

A basic understanding of computer's operating system, launching an application, creating and saving files is a must.

# What will you Learn?

Introduction to Autodesk Revit Structure

Starting New Project

**Drawing and Modifying Structural Elements** 

Foundations, Framing, Slabs & Vertical Circulation

Structural Reinforcement

Preparing Project for Structural Analysis

Annotating Construction Documents

Tags & Schedules

Views Setup & Sheet Composition

Managing the project

Project Team Collaboration

Phasing and Groups

**Exporting Views and Sheets** 

The Navisworks File System

Navigating in a Model

Working with Viewpoints

The Review Tab

Dealing with Objects, Sorting and Grouping

Clash Detection

The Time Liner

Presenting, Animating, and Exporting

### **Outline**

### Introduction to Autodesk Revit Structure

Building Information Modeling and Overview of the Interface

# **Starting New Project**

Project Template, Setup New Project, Levels, Linking, Importing CAD Files and Inserting Image

### **Drawing and Modifying Structural Elements**

Structural Grids & Structural Columns

#### **Foundations**

Structural Walls & Wall Footings, Piers & Pilasters and Isolated Footings

### Framing

Drawing & Modifying Structural Framing and Adding Trusses

### Slabs

Structural Slabs & Shaft Openings

### **Vertical Circulation**

Floors, Creating Shaft Openings and Creating Sloped Floors

### **Views Setup**

Sections, Elevations, Detail Views, Filters and Duplicating View

#### Reinforcement

Adding and Modifying Rebar, Reinforcing Walls, Floors & Slabs

Viewing & Adjusting Analytical Models and Placing Loads

# **Annotation Construction Documents**

Dimensions, Text, Detail Lines and Symbols

### Tags and Schedules

Tags, Rooms and Room Tags, Schedules and Legends

# Managing the project

Additional Settings, Transfer Project Standards,

Object Styles & Purged Unused

# **Project Team Collaboration**

Worksets, Design Options and Groups

### **Family Creation**

Foundation, Columns etc

# **Exporting Views and Sheets**

Export Settings & Exporting to CAD Format

# The Navisworks File System

Navisworks file types, Opening files directly, Appending and merging models.

# Navigating in a Model

Navigation bar, Walking through model, Rotating model with the Orbit tool, Looking around your model, Using the Gravity tool and View Cube

# **Working with Viewpoints**

Saving a viewpoint, Choosing render styles, Changing the background, Slicing your model using section and Getting rid of lines and text.

# The Review Tab

Getting measurements, Finding the shortest distance between objects Creating redlines

# **Dealing with Objects**

Selecting objects, Overriding Color, Transparency, and Transform, Hiding and turning on objects,

Moving, Rotating & Scaling, Viewing properties and Adding links & Fields, Switching back to Revit and Holding objects.

### Sorting and Grouping

The Selection Tree, Finding items, Saving Selections Set, Quick Find tool and Selection Inspector.

# **Clash Detection**

Creating a clash test and setting rules,

Selecting objects to clash and adding clearances, Running, Resolving & Reducing clashes, Grouping and Assigning clashes,

Creating reports: Viewpoints and HTML.

### The Time Liner

Configuring appearances, Creating tasks, Adding selection sets to a task, Adding multiple tasks and running the movie, Simulating settings, Exporting the Time Liner and Adding a data source.

### Presenting, Animating, and Exporting

Animating saved viewpoints, Animating objects and Creating a script.

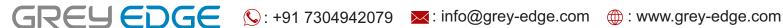

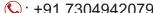

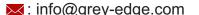